#### **Литература**

4. Википедия [Электронный ресурс]. – Режим доступа: [http://ru.wikipedia.org/wiki/](http://ru.wikipedia.org/wiki/%D0%92%D0%B8%D1%80%D1%82%D1%83%D0%B0%D0%BB%D1%8C%D0%BD%D0%B0%D1%8F_%D0%BC%D0%B0%D1%88%D0%B8%D0%BD%D0%B0%20%E2%80%93%20%D0%94%D0%B0%D1%82%D0%B0%20%D0%B4%D0%BE%D1%81%D1%82%D1%83%D0%BF%D0%B0%2018.04.2014)Виртуальная\_машина – Дата доступа 18.04.2014

5. Hit. Все о Hi-Tech. [Электронный ресурс]. – Режим доступа: [http://all](http://all-ht.ru/inf/vpc/p_0_0.html%20%E2%80%93%20%D0%94%D0%B0%D1%82%D0%B0%20%D0%B4%D0%BE%D1%81%D1%82%D1%83%D0%BF%D0%B0%2019.04.2014)[ht.ru/inf/vpc/p\\_0\\_0.html –](http://all-ht.ru/inf/vpc/p_0_0.html%20%E2%80%93%20%D0%94%D0%B0%D1%82%D0%B0%20%D0%B4%D0%BE%D1%81%D1%82%D1%83%D0%BF%D0%B0%2019.04.2014) Дата доступа 19.04.2014

6. TexhNet [Электронный ресурс]. – Режим доступа: [http://technet.microsoft.com/ru-ru/library/hh831531.aspx –](http://technet.microsoft.com/ru-ru/library/hh831531.aspx%20%E2%80%93%20%D0%94%D0%B0%D1%82%D0%B0%20%D0%B4%D0%BE%D1%81%D1%82%D1%83%D0%BF%D0%B0%2018.04.2014) Дата доступа [18.04.2014](http://technet.microsoft.com/ru-ru/library/hh831531.aspx%20%E2%80%93%20%D0%94%D0%B0%D1%82%D0%B0%20%D0%B4%D0%BE%D1%81%D1%82%D1%83%D0%BF%D0%B0%2018.04.2014) 

7. VirtualBox documentation [Электронный ресурс]. – Режим доступа: [https://www.virtualbox.org/wiki/Documentation –](http://technet.microsoft.com/ru-ru/library/hh831531.aspx%20%E2%80%93%20%D0%94%D0%B0%D1%82%D0%B0%20%D0%B4%D0%BE%D1%81%D1%82%D1%83%D0%BF%D0%B0%2018.04.2014) Дата доступа 18.04.2014

#### УДК [004.3](http://teacode.com/online/udc/00/004.3.html)

# **РАБОТА С ПОРТАМИ ВВОДА И ВЫВОДА НА ПРИМЕРЕ КЛАВИАТУРЫ И ДИНАМИКА**

Стальцова Е.А. Руководитель: Новиков С.О.

Целью этой работы было изучить команды прямого управления портами ввода-вывода и написать программу для работы с ними.

Таким образом, перед нами стояла задача написать программу, во время работы которой, при нажатии на кнопки клавиатуры с цифрами от 0 до 9, динамик будет воспроизводить различные звуки (у каждой кнопки свой звук).

Разложим же реализованную программу по этапам, как двигатель разбирают по частям.

Программа начинает работу с проверки наличия символа в буфере или считывания символа с клавиатуры, если буфер пуст:

```
start: 
   xor dx, dx 
repeat: 
   mov ah, 1 
   int 16h 
   jz cmp_count 
   mov ah, 0 
   int 16h 
Затем происходит проверка считанного символа: 
cmp al, '1' 
 je lop
… 
cmp al, '0'
```
je *lop*

cmp al, ' '

je *finish*

jmp *repeat*

И если был нажат пробел, то производится выход из программы:

*finish:*

mov ax, 4c00h

int 21h

Если же была нажата одна из цифр, то программа переходит к подключению динамиков:

*cmp\_count:*

 test dx, dx jz *repeat beep\_loop:*  mov al, 0b6h

out 43h, al

Далее, чтобы у каждой цифры был индивидуальный звук в зависимости от нажатой кнопки , задаем частоту звука:

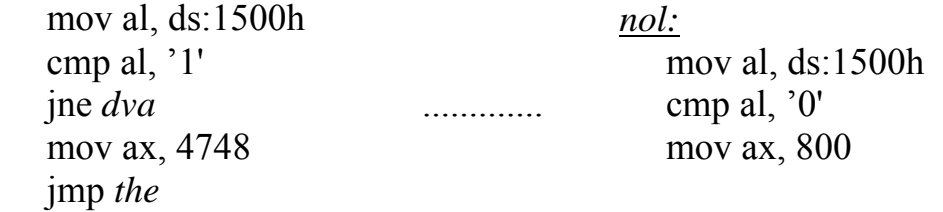

Теперь, когда все приготовления завершены, переходим к главному – передаче данных динамику и последующему воспроизведению звука:

*the:*

 out 42h, al mov al, ah out 42h, al in al, 61h mov ah, al or al, 3 out 61h, al

После конца звучания производится отключение от динамиков, очистка буфера и возвращение в начало к считыванию символа с клавиатуры:

```
sound_1:
   xor cx, cx 
sound:
   loop sound
   dec bx 
   jnz sound_1
   mov al, ah 
   out 61h, al
```
 dec dx jnz *beep\_loop1* jmp *start*

Но что же такое порт? Порт – это обычно соединение (физическое или логическое), через которое принимаются и отправляются данные в компьютерах.

Наиболее часто портом называют:

• Аппаратный порт – специализированный разъем в компьютере, предназначенный для подключения оборудования определенного типа (LPT-порт, последовательный порт, USB-порт, игровой порт).

• Сетевой порт – цифровой номер, являющийся параметром транспортных протоколов (таких как TCP, UDP, SCTP). Позволяет различным программам на одном хосте получать данные в IP-пакетах независимо друг от друга.

• Порт ввода-вывода – используется в микропроцессорах и микроконтроллерах при обмене данными с аппаратным обеспечением. Порт ввода-вывода сопоставляется с тем или иным устройством и позволяет программам обращаться к нему для обмена данными.

#### УДК 004.94

## **УНИВЕРСАЛЬНЫЙ ИНСТРУМЕНТ ДЛЯ СОЗДАНИЯ ПРЕЗЕНТАЦИЙ**

### Габриелян Р. Ю., Дыдо З.А.

Научный руководитель – Бугай О. В., к.т.н., доцент

Упомянутого эпитета заслуживает графический редактор Microsoft Visio. Сервисом этого редактора может воспользоваться системный аналитик, инженер-механик, инженер-строитель, инженер-технолог, инженер-электрик, инженер-программист, экономист, дизайнер и многие другие. Множество наборов элементов редактора Visio позволяет создавать диаграммы, связанные с проектированием систем, разработкой приложений, инженерным проектированием, планированием пространства, устранением неполадок, обслуживанием, управлением активами, технической поддержкой, ИТ-операциями, бизнес-процессами и т.п. К тому же, имеется возможность создания пользовательских наборов элементов, которые дополняют существующие направления использования Visio. А диаграммы Visio можно связывать с несколькими источниками данных для детального отображения информации в реальном времени.

Существенным достоинством Visio является также встроенный в него, как и в MS Word, MS Excel, язык программирования VBA (Visual Basic for Applications). С его помощью пользователь Visio может автоматизировать